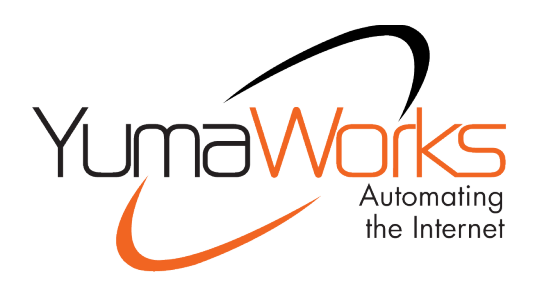

# **YumaPro Installation Guide**

YANG-Based Unified Modular Automation Tools

YumaPro SDK Basic Package Installation

Version 20.10-9

# **Table of Contents**

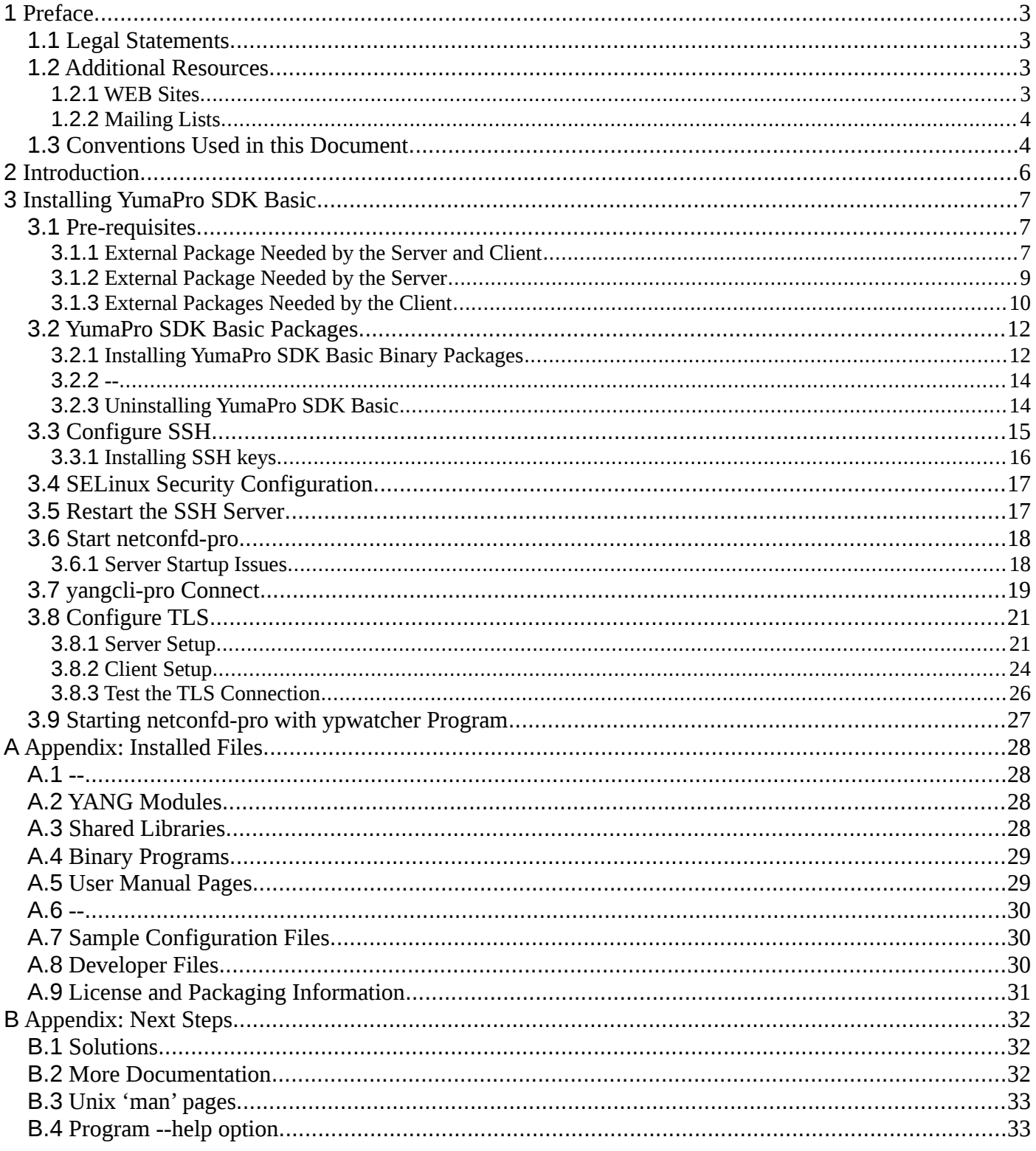

# <span id="page-2-0"></span>**1 Preface**

### <span id="page-2-1"></span>**1.1 Legal Statements**

Copyright 2009 – 2012, Andy Bierman, All Rights Reserved. Copyright 2012 - 2021, YumaWorks, Inc., All Rights Reserved.

# <span id="page-2-2"></span>**1.2 Additional Resources**

Other documentation includes:

YumaPro Quickstart Guide YumaPro User Manual YumaPro netconfd-pro Manual YumaPro yangcli-pro Manual YumaPro yangdiff-pro Manual YumaPro yangdump-pro Manual YumaPro Developer Manual YumaPro API Quickstart Guide YumaPro yp-show API Guide

To obtain community support use:

https://www.yumaworks.com/support/yumapro-user-forum

YumaWorks' Knowledge Base has answers to many typical questions:

https://yumaworks.freshdesk.com/support/home

For a list of features available with YumaPro SDK Basic, and to compare the features available with other versions of YumaPro SDK, visit:

<https://www.yumaworks.com/support/download-yumapro-sdk-basic>

### **1.2.1 WEB Sites**

<span id="page-2-3"></span>• **YumaWorks**

- [https://www.yumaworks.com](https://www.yumaworks.com/)
- Offers support, training, and consulting for YumaPro.
- **Netconf Central**
	- <http://www.netconfcentral.org/>
- Free information on NETCONF and YANG, tutorials, on-line YANG module validation and documentation database
- **Yang Central**
	- [http://www.yang-central.org](http://www.yang-central.org/)
	- Free information and tutorials on YANG, free YANG tools for download
- **NETCONF Working Group Wiki Page**
	- <http://trac.tools.ietf.org/wg/netconf/trac/wiki>
	- Free information on NETCONF standardization activities and NETCONF implementations

#### • **NETCONF WG Status Page**

- <http://tools.ietf.org/wg/netconf/>
- IETF Internet draft status for NETCONF documents
- **libsmi Home Page**
	- <http://www.ibr.cs.tu-bs.de/projects/libsmi/>
	- Free tools such as smidump, to convert SMIv2 to YANG

### **1.2.2 Mailing Lists**

#### <span id="page-3-0"></span>• **NETCONF Working Group**

- <https://mailarchive.ietf.org/arch/browse/netconf/>
- Technical issues related to the NETCONF protocol are discussed on the NETCONF WG mailing list. Refer to the instructions on<https://www.ietf.org/mailman/listinfo/netconf>for joining the mailing list.
- **NETMOD Working Group**
	- <https://datatracker.ietf.org/wg/netmod/documents/>
	- Technical issues related to the YANG language and YANG data types are discussed on the NETMOD WG mailing list. Refer to the instructions on the WEB page for joining the mailing list.

### <span id="page-3-1"></span>**1.3 Conventions Used in this Document**

The following formatting conventions are used throughout this document:

#### **Documentation Conventions**

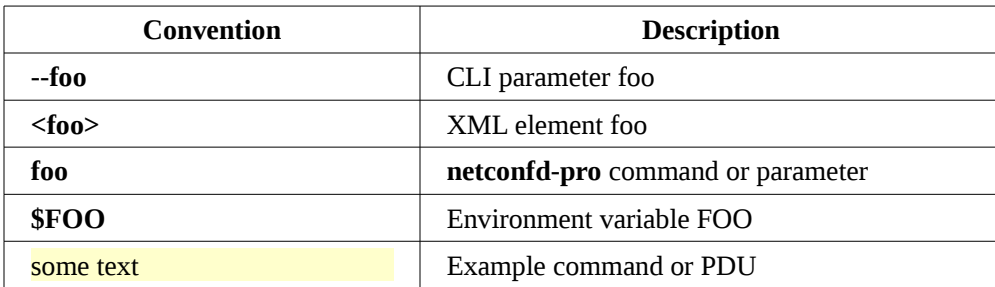

### YumaPro SDK Basic Installation Guide

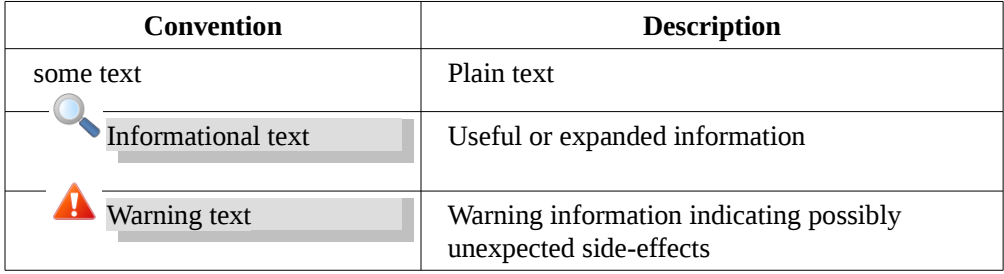

# <span id="page-5-0"></span>**2 Introduction**

YumaPro SDK Basic provides a complete YANG Software Development Kit to build servers and clients that support multiprotocol interfaces to device or virtual service configuration and operational data.

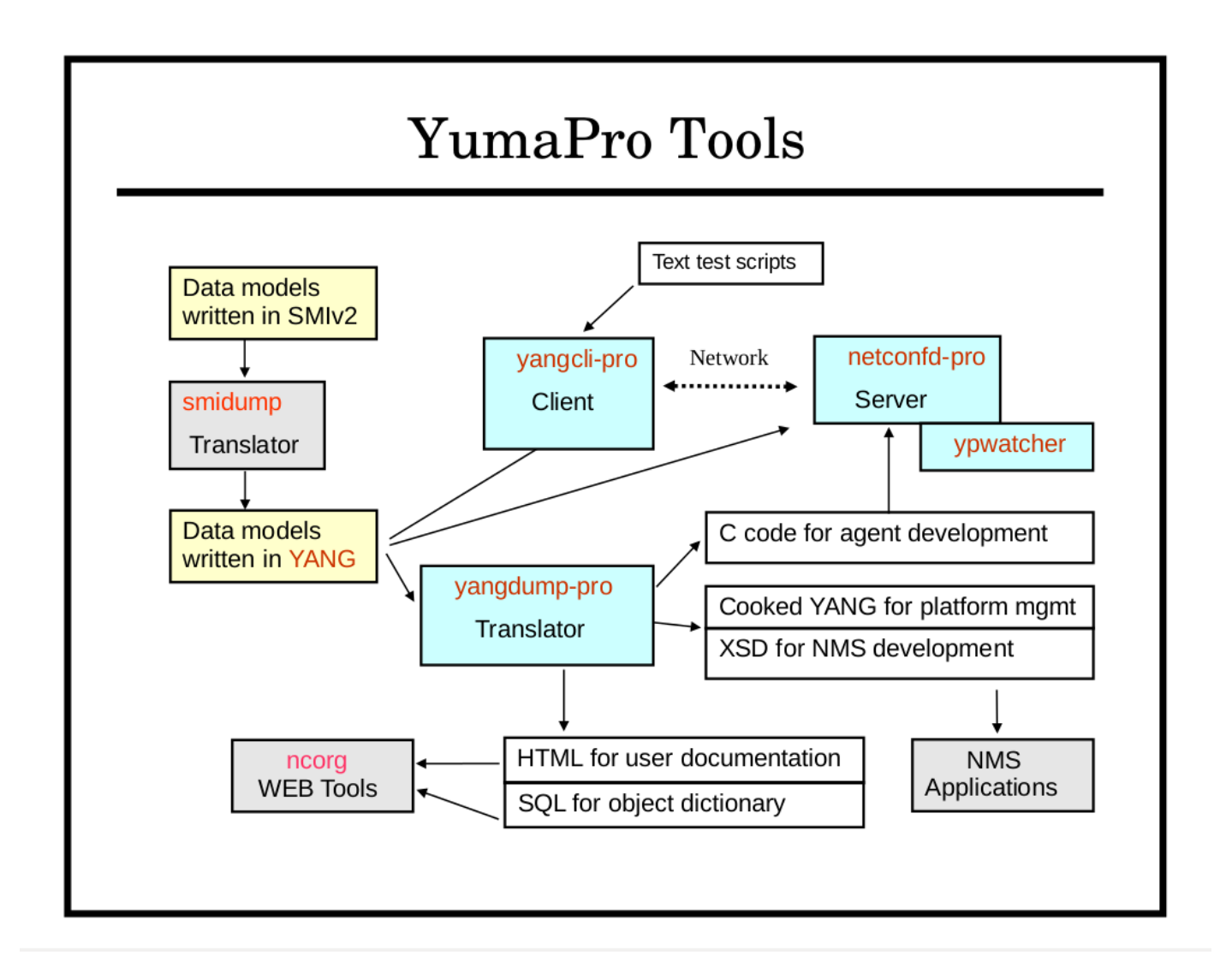

The following lessons provide an introduction to YumaPro SDK Basic including:

- basics of installation
- network connection
- installing optional features
- working with YANG modules
- creating and testing server instrumentation

# <span id="page-6-0"></span>**3 Installing YumaPro SDK Basic**

To start using YumaPro SDK Basic it first needs to be installed along with some support libraries on a Linux system. The following platforms are supported and maintained for the YumaPro SDK Basic binary packages:

- Ubuntu 16.04 LTS, 18.04 LTS\* and 20.04 LTS\* (64-bit AMD, \* indicates AARCH64 64-bit ARM support)
- Debian 8, 9 and 10\* (64-bit AMD, \* indicates AARCH64 64-bit ARM support)
- Fedora 30, 31 32\* and 33 (64-bit x86\_64, \* indicates AARCH64 64-bit ARM support)
- CentOS 6, 7 and 8 (64-bit x86\_64)
- Red Hat Enterprise Linux 7, 8 (64-bit x86\_64)
- OpenSUSE Leap 42 (64-bit x86\_64)
- Raspian for Raspberry Pi 3 (ARMv7)

# <span id="page-6-1"></span>**3.1 Pre-requisites**

YumaPro SDK Basic installs on most modern Linux systems with very few requirements. You will need:

- \$HOME needs to be set on your system or you need to run **netconfd-pro** with the option --home=/home/<YOUR-USER-NAME>. To set your \$HOME environment variable see: <https://help.ubuntu.com/community/EnvironmentVariables>
- a current version of one of the supported Linux systems
- access to the External Open Source packages listed below
- root access to your Linux system to install packages

You should have received a username and password for access to YumaWorks' download site that provides access to the YumaWorks' products you have licensed. If you have not received access please contact [sales@yumaworks.com.](mailto:sales@yumaworks.com)

#### <span id="page-6-2"></span>**3.1.1 External Package Needed by the Server and Client**

**libxml2**: is needed by some of the XML parsing functions This is usually installed by default on most Linux systems. If you are building YumaPro from source you will also need the associated developer package called **libxml2-dev** on DEB based systems and **libxml2-devel** on RPM based systems.

> Ubuntu version: mydir> **sudo apt-get install libxml2-dev**

```
Fedora version:
mydir> sudo dnf install libxml2-devel
```
YumaPro SDK Basic Installation Guide

### <span id="page-8-0"></span>**3.1.2 External Package Needed by the Server**

**openssh-server:** is needed by the **netconfd-pro** server for NETCONF over SSH support. This package may not be installed on some Linux systems.

```
Ubuntu version:
mydir> sudo apt-get install openssh-server
```
Fedora version: mydir> **sudo dnf install openssh-server**

NOTE: The **/etc/ssh/sshd\_config** file must be properly configured and the SSH server restarted before the netconfd-pro server will work. The configuration is covered in a section below.

**libcurl:** is needed by the **netconfd-pro** server to support <copy-config> to/from an FTP or TFTP URL. This package may not be installed on some Linux systems. If you are building the software from source code, this library is only required if the WITH\_CURL=1 or EVERYTHING=1 make parameter is used. There are several Ubuntu variants of the libcurl4 package. The "gnutls" variant is shown below:

> Ubuntu version: mydir> **sudo apt-get install libcurl4-gnutls-dev**

Fedora version: mydir> **sudo dnf install libcurl-devel**

### <span id="page-9-0"></span>**3.1.3 External Packages Needed by the Client**

The following packages are needed for the **yangcli-pro** client to function. If you are building YumaPro from source you will also need the associated developer packages.

**libssh2:** is needed in order to connect to NETCONF servers using the SSH protocol. The developer version of this package. It is called libssh2-1-dev on DEB based systems and libssh2-devel on RPM based systems.

NOTE: CentOS 5 users may need to use the RPMForge repository to download libssh2 and libssh2-devel. For help with acquiring RPMForge please refer to:

<http://wiki.centos.org/AdditionalResources/Repositories/RPMForge>

Users of Red Hat and CentOS version 8 and above may find libssh2 is not provided. Please refer to:

[I can't find libssh2 in Red Hat and CentOS](https://yumaworks.freshdesk.com/en/support/solutions/articles/1000288702-i-can-t-find-libssh2-in-red-hat-and-centos)

Ubuntu version: mydir> **sudo apt-get install libssh2-1-dev**

Fedora version: mydir> **sudo dnf install libssh2-devel**

**ncurses:** is needed for some terminal support. This package is installed by the default Linux installation process. The developer version of this package is called libncurses5-dev on DEB based systems and ncurses-devel on RPM based systems.

> Ubuntu version: mydir> **sudo apt-get install libncurses5-dev**

Fedora version: mydir> **sudo dnf install ncurses-devel**

**zlib1g:** is needed for data compression support, used by other libraries that YumaPro imports. This package is installed by the default Linux installation process. The developer version of this package. It is called zlib1g-dev on DEB based systems.

> Ubuntu version: mydir> **sudo apt-get install zlib1g-dev**

Fedora version: mydir> **sudo dnf install zlib-devel**

### <span id="page-11-0"></span>**3.2 YumaPro SDK Basic Packages**

YumaPro SDK Basic can be found at https://www.yumaworks.com/support/download-yumapro-sdk-basic/yumapro-sdkbasic-downloads/. There are multiple versions. Choose the version that meets your requirement.

• yumapro-sdk-basic-<version#><OS><CPU>

The <version#> is the version and release number of the YumaPro SDK Basic package. The <OS> is the operating system you are using and <CPU> is the CPU architecture of your system.

Initially you should just use the latest version of the SDK. For more information on choosing a package see: [Which YumaPro Release Train Should I Use?](https://yumaworks.freshdesk.com/solution/articles/1000254333-which-yumapro-release-train-should-i-use-)

Select the version you want to download. If you have not already registered with the site you will be presented with a simple form to register and you will be sent your account password.

#### <span id="page-11-1"></span>**3.2.1 Installing YumaPro SDK Basic Binary Packages**

• download the required package and then in a terminal window navigate to where the package was saved and execute the following command (the package and version number should reflect the package you are installing):

You should see something like:

```
Ubuntu version:
mydir> ls -al
total 2500
drwxr-xr-x 2 john john 4096 Jan 16 15:32 .
drwxr-xr-x 19 john john
-rw-rw-r-- 1 john john 2547976 Jan 21 21:42 yumapro-sdk-basic-20.10-
3.u2004.amd64.deb
mydir> sudo dpkg -i yumapro-sdk-basic-20.10-3.u2004.amd64.deb
```

```
Fedora version:
mydir> ls -al
total 2780
drwxr-xr-x. 2 john john 4096 Feb 12 02:45 ./
drwx------. 15 john john 4096 Feb 12 02:41 ../
-rw-rw-r--. 1 john john 2874297 Feb 16 12:18 yumapro-sdk-basic-20.10-
3.fc33.x86_64.rpm
mydir> sudo dnf install yumapro-sdk-basic-20.10-3.fc33.x86_64.rpm
```
To quickly test the install run the server to just display its version:

```
mydir> netconfd-pro --version
Starting netconfd-pro...
Copyright (c) 2008-2012, Andy Bierman, All Rights Reserved.
Copyright (c) 2012-2020, YumaWorks, Inc., All Rights Reserved.
netconfd-pro version 20.10-3
```
To see which files are installed in more detail look at Appendix A "[Installed Files](#page-27-0)" at the end of this document.

Documentation can be found here: https://www.yumaworks.com/support/download-documentation/

# <span id="page-13-0"></span>**3.2.2 --**

Left blank intentionally.

# <span id="page-13-1"></span>**3.2.3 Uninstalling YumaPro SDK Basic**

If you need to uninstall YumaPro SDK Basic see the article: [How do I remove YumaPro SDK from my system?](https://yumaworks.freshdesk.com/solution/articles/1000255021-how-do-i-remove-yumapro-sdk-from-my-system-)  $\bigcirc$ 

# <span id="page-14-0"></span>**3.3 Configure SSH**

To use the server you must modify the **/etc/ssh/sshd\_config** file and add the netconf subsystem to the file. From a terminal edit the file:

mydir> **sudo <your\_editor> /etc/ssh/sshd\_config**

Replace <your\_editor> with the editor of your choice such as vi, vim, emacs, gedit, etc.

Add the following commands to **sshd\_config** (Port 22 will probably already exist in the file though it may be commented out)

> Port 22 Port 830 Subsystem netconf /usr/sbin/netconf-subsystem-pro

### <span id="page-15-0"></span>**3.3.1 Installing SSH keys**

YumaPro SDK Basic provides support for SSH keys. If you do not have SSH keys installed already the easiest way to install these is as follows:

```
mydir> ssh-keygen
Generating public/private rsa key pair.
Enter file in which to save the key (/<your_$HOME>/.ssh/id_rsa):
Enter passphrase (empty for no passphrase):
Enter same passphrase again: 
Your identification has been saved in /<your $HOME>/.ssh/id rsa.
Your public key has been saved in /<your $HOME>/.ssh/id rsa.pub.
The key fingerprint is:
...
```
NOTE: You will be asked if you want to store the keys somewhere other than the standard location.

You will also be asked if you want to enter a passphrase. If you enter a passphrase you will need to provide that passphrase each time you connect to the server.

This process creates a public and a private key. The public key needs to be placed on the server. The easiest way to do this is with ssh-copy-id. The output should look something like this:

> mydir> ssh-copy-id <your\_username>@<server's\_IP\_address> /usr/bin/ssh-copy-id: INFO: attempting to log in with the new key(s), to filter out any that are already installed /usr/bin/ssh-copy-id: INFO: 1 key(s) remain to be installed -- if you are prompted now it is to install the new keys Number of key(s) added: 1 Now try logging into the machine, with: "ssh '<username>@<server>'" and check to make sure that only the key(s) you wanted were added.

If you have not connected to the server before you may be asked to confirm it is OK to connect to the server.

You should validate that everything worked by using ssh to connect to the server as the output from ssh-copy-id suggests.

If you do not have ssh-copy-id on your system there are other ways to put the public key on the server. Consult with your sys-admin the preferred way to do this.

# <span id="page-16-0"></span>**3.4 SELinux Security Configuration**

For SELinux systems like CentOS and Fedora you must configure SELinux to allow the port and subsyetm changes. Edit the SELinux configuration file, show below, and change SELINUX from "enforcing" to "permissive".Then reboot the system.

> Fedora version: mydir> **sudo <your\_editor> /etc/selinux/config** SELINUX=permissive mydir> **sudo reboot**

NOTE: Check with your system administrator for the network security policies that are required for the server. A "permissive" SELinux level could be too lax for your network's policy.

# <span id="page-16-1"></span>**3.5 Restart the SSH Server**

Restart the SSH Server with:

Ubuntu version: mydir> **sudo service ssh restart**

Fedora version: mydir> **sudo service sshd restart**

NOTE: SELinux systems usually do not start sshd on reboot so you will need to restart it each time you reboot your system or have it started with your system initialization.

# <span id="page-17-0"></span>**3.6 Start netconfd-pro**

Next start the **netconfd-pro** server:

mydir> **netconfd-pro --log-level=debug4 --access-control=off**

There are many parameters you can use to tune the server to perform the way you desire. The two parameters shown above start the server with the most verbose debug message level to let you monitor what the server is doing and disabling the access-control so you can manipulate the YANG data without having to setup NETCONF Access Control.

For more information of log-level see: [What is the --log-level parameter and how is it used?](https://yumaworks.freshdesk.com/solution/articles/1000230821--what-is-the-log-level-parameter-and-how-is-it-used-)

For more information on the netconfd-pro server command line parameters see Chapter 3 "CLI Reference" of the yumapro-netconfd-manual.pdf or the HTML version of the manual located at: [CLI Reference](https://www.yumaworks.com/pub/docs/16.10/html/netconfd/yumapro-netconfd-manual4.xhtml#toc140)

#### <span id="page-17-1"></span>**3.6.1 Server Startup Issues**

If you have previously run the netconfd-pro server and you see the message below the server is either still running in another process or was not shut down cleanly the last time it ran. Either stop the other server running or follow the instructions in the message to clean up the files left by the previous run.

Error: program netconfd-pro appears to be running as PID 5125 Error: Cannot create PID file \*\*\* If no other instances of netconfd-pro are running, \*\*\* try deleting /tmp/ncxserver.sock and \$HOME/.yumapro/netconfd-pro.pid \*\*\* > rm /tmp/ncxserver.sock \*\*\* > rm \$HOME/.yumapro/netconfd-pro.pid

netconfd-pro: init returned (operation failed) Server Cleanup Starting...

mydir> sudo rm /tmp/ncxserver.sock rm: cannot remove '/tmp/ncxserver.sock': No such file or directory mydir> sudo rm \$HOME/.yumapro/netconfd-pro.pid

# <span id="page-18-0"></span>**3.7 yangcli-pro Connect**

In a separate terminal window start the **yangcli-pro** client:

mydir> **yangcli-pro**

The login message from **yangcli-pro** will be displayed followed by the command prompt ">". Part of the login message displays some of the help and command completion options available:

> Type 'help' or 'help <command-name>' to get started Use the <tab> key for command and value completion Use the <enter> key to accept the default value in brackets These escape sequences are available when filling parameter values: ? help ?? full help ?s skip current parameter ?se skip rest of optional parameters ?c cancel current command

Connect to the server:

NOTE: for <your-username> and <your-passwword> use your system login user name and password. > connect server=localhost user=<your-username> password=<your-passwword>

The server's "hello" message will be displayed detailing the servers capabilities and other information. In the terminal window where the server is running you will see its debug information displayed at the debug level the server was started with.

If you experience problems connecting to the server see the article: [Cannot Connect to the Server](https://yumaworks.freshdesk.com/solution/articles/1000250693-cannot-connect-to-the-server)

You can now issue some commands to display YANG data, such as:

```
<your-username>@localhost> sget /netconf-state/sessions
Filling container /netconf-state/sessions:
RPC Data Reply 5 for session 3 [default]:
rpc-reply {
  data {
     netconf-state {
       sessions {
         session 3 {
           session-id 3
           transport ncm:netconf-ssh
           username <your-username>
           source-host 127.0.0.1
           login-time 2018-11-20T07:00:17Z
           in-rpcs 4
           in-bad-rpcs 0
           out-rpc-errors 0
           out-notifications 0
         }
      }
    }
  }
}
```
With each command issued from **yangcli-pro** you will be able to see the corresponding debug information displayed from the server in the terminal window in which the server is running.

For more information on yangcli-pro and the commands available see yumapro-yangcli-manual.pdf or the HTML version of the manual located at: [yumapro yangcli manual](https://www.yumaworks.com/pub/docs/16.10/html/yangcli/yumapro-yangcli-manual.xhtml)

To exit **yangcli-pro** type "quit":

<your-username>@localhost> quit mydir>

To exit the server type <Ctrl>-c in the window it is ruining in.

# <span id="page-20-0"></span>**3.8 Configure TLS**

To enable Transport Layer Security (TLS) between the server and client you need to setup both the server and the client with appropriate certificates and configuration. The following instructions walk you through the setup process.

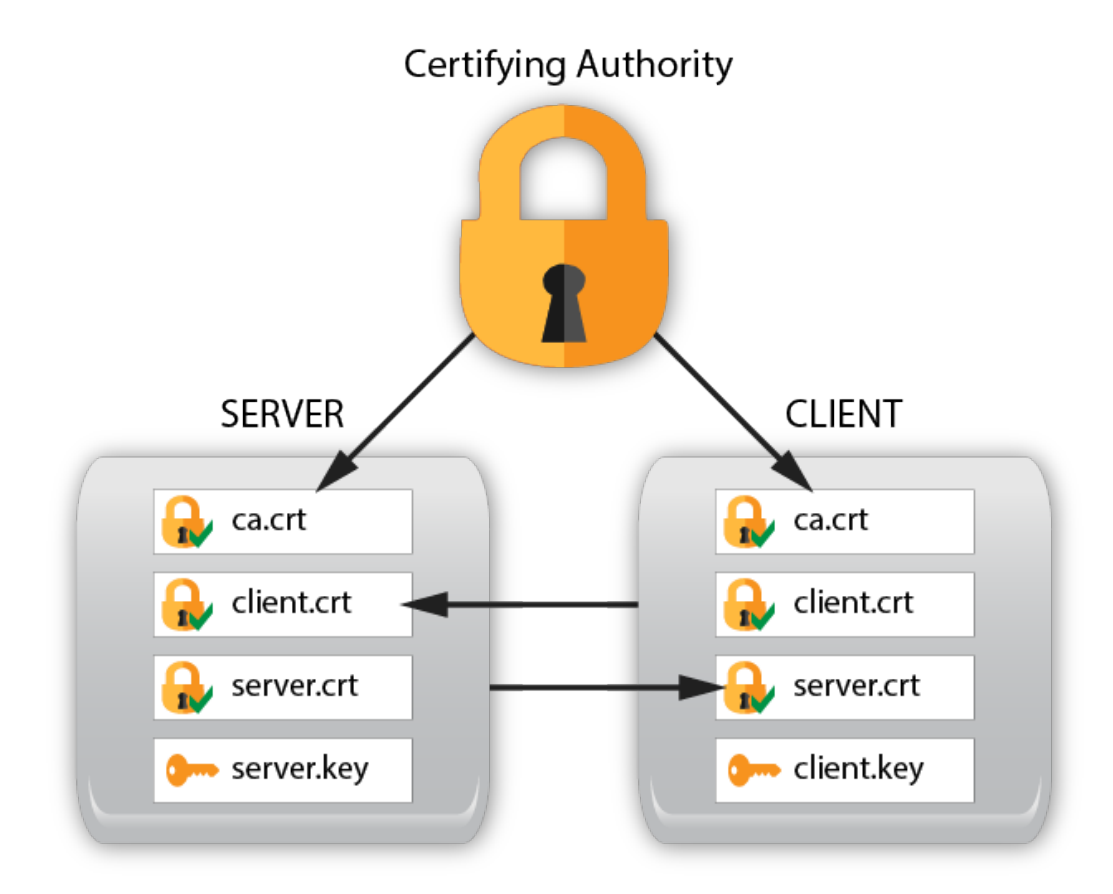

Graphical representation of the server, client, and authority certificates and keys for TLS.

### <span id="page-20-1"></span>**3.8.1 Server Setup**

On the server create a couple of directories for working with the certificates and copy the **generate-keys.sh** script to the **buildcerts** directory that was just created:

```
mydir> mkdir $HOME/buildcerts
mydir> mkdir $HOME/certs
mydir> cp /usr/share/yumapro/util/generate-keys.sh $HOME/buildcerts
```
cd to the buildcerts directory, run the key generation script and check the files were created:

```
mydir> cd buildcerts
buildcerts> ./generate-keys.sh
buildcerts> ls -l
-rw-rw-r-- 1 andy andy 956 Mar 16 15:05 ca.crt
-rw-rw-r-- 1 andy andy 883 Mar 16 15:05 ca.csr
-rw-rw-r-- 1 andy andy 1708 Mar 16 15:05 ca.key
-rw-rw-r-- 1 andy andy 17 Mar 16 15:05 ca.srl
-rw-rw-r-- 1 andy andy 969 Mar 16 15:05 client.crt
-rw-rw-r-- 1 andy andy 891 Mar 16 15:05 client.csr
-rw-rw-r-- 1 andy andy 1708 Mar 16 15:05 client.key
-rwxrwxr-x 1 andy andy 1513 Feb 23 16:29 generate-keys.sh
-rw-rw-r-- 1 andy andy 969 Mar 16 15:05 server.crt
-rw-rw-r-- 1 andy andy 891 Mar 16 15:05 server.csr
-rw-rw-r-- 1 andy andy 1704 Mar 16 15:05 server.key
```
The **generate-keys.sh** script will generate keys and certs for the "restconf" site. You can use the keys created by this script to setup TLS for your restconf site as described in Section 4 of this document.

Copy the certificates to their proper places:

```
buildcerts> sudo cp ca.crt /usr/local/share/ca-certificates/
buildcerts> cp server.crt ../certs/
buildcerts> cp server.key ../certs/
```
Go to the **/etc/ssl/certs** directory, run updates and check the results:

```
buildcerts> cd /etc/ssl/certs
certs> sudo update-ca-certificates
certs> ls -l | grep ca.crt
lrwxrwxrwx 1 root root 39 Mar 16 15:52 ca.pem -> /usr/local/share/ca-
certificates/ca.crt
```
The script **update-ca-certificates** uses the **ca-certificates** package. If you do not have this package on your system, for example if you are building a minimal footprint system, then the following steps, instead of the section above, will create the required certificate links:

```
buildcerts> mkdir temp
buildcerts> sudo ln -s /usr/local/share/ca-certificates/ca.crt temp/ca.pem
buildcerts> sudo c_rehash temp
 Doing temp
```

```
buildcerts> sudo mv temp/* /etc/ssl/certs
buildcerts> ls -l /etc/ssl/certs | grep ca.pem
 lrwxrwxrwx 1 root root 6 Mar 16 08:00 56c899cd.0 -> ca.pem
                           6 Mar 16 08:00 b2457b50.0 -> ca.pem
 lrwxrwxrwx 1 root root 39 Mar 16 08:00 ca.pem -> /usr/local/share/ca-certificates/ca.crt
buildcerts>
```
Generate the client Fingerprint:

certs> **cd \$HOME/buildcerts** buildcerts> **openssl x509 -noout -fingerprint -sha1 \ -inform pem -in client.crt** SHA1 Fingerprint=4B:A7:05:1E:12:F7:BC:FF:2D:9E:48:66:0A:8B:CC:D7:A5:65:E5:97

Next you need to configure the server with the parameters needed to use TLS by editing the **netconfd-pro.conf** file. If you have an existing **netconfd-pro.conf** then add the four parameter lines, within "**netconfd-pro** {" and "}", to the existing file. If you don't have an existing **netconfd-pro.conf** file then run your editor as shown and a **netconfd-pro.conf** file will be created, then add the lines shown.

NOTE: the cert-usermap parameter required for netconfd-pro.conf will be <YOUR\_USERNAME>@<first\_six\_pairs\_of\_the\_SHA1\_Fingerprint> from the "Generate the client Fingerprint:" step above.

For example if user=andy creates the SHA1 Fingerprint then the cert-usermap parameter line will be:

cert-usermap andy@4B:A7:05:1E:12:F7

buildcerts> **sudo <your\_editor> /etc/yumapro/netconfd-pro.conf**

Replace  $\leq$ your editor $\geq$  with the editor of your choice such as vi, vim, emacs, gedit, etc.

Add following four parameters lines, substituting **cert-usermap** with your version - see above:

```
netconfd-pro {
  with-netconf-tls true
   netconf-tls-certificate ~/certs/server.crt
   netconf-tls-key ~/certs/server.key
   cert-usermap <YOUR_USERNAME>@<first_six_pairs_of_the_SHA1_Fingerprint>
}
```
### <span id="page-23-0"></span>**3.8.2 Client Setup**

On the client create a couple of directories for working with the certificates:

```
CLIENT:
mydir> mkdir $HOME/buildcerts
mydir> mkdir $HOME/certs
```
On the server copy the files you created to the client machine using sftp:

```
SERVER:
mydir> cd $HOME/buildcerts
buildcerts> sftp CLIENT_USERNAME@CLIENT
sftp> cd buildcerts
sftp> put *
sftp> bye
```
Now copy the certificates on the client to their proper places:

CLIENT:

```
mydir> cd $HOME/buildcerts
buildcerts> sudo cp ca.crt /usr/local/share/ca-certificates
buildcerts> cp client.crt $HOME/certs/
buildcerts> cp client.key $HOME/certs/
```
Go to the /etc/ssl/certs directory, run updates and check the results:

```
CLIENT:
buildcerts> cd /etc/ssl/certs
certs> sudo update-ca-certificates
certs> ls -l | grep ca.crt
lrwxrwxrwx 1 root root 39 Mar 16 16:25 ca.pem -> /usr/local/share/ca-
certificates/ca.crt
```
Similarly, if you do not have the ca-certificates package see the note in the Server Setup section above on using c\_rehash.

Next you need to configure the client with the parameters needed to use TLS by editing the **yangcli-pro.conf** file. If you have an existing **yangcli-pro.conf** then add the two parameter lines, within "**yangcli-pro** {" and "}", to the existing file. If you don't have an existing **yangcli-pro.conf** file then run your editor as shown and a **yangcli-pro.conf** file will be created, then add the lines shown.

buildcerts> **sudo <your\_editor> /etc/yumapro/yangcli-pro.conf**

Replace <your\_editor> with the editor of your choice such as vi, vim, emacs, gedit, etc.

Add the following two parameters:

```
yangcli-pro {
   ssl-certificate ~/certs/client.crt
   ssl-key ~/certs/client.key
}
```
### <span id="page-25-0"></span>**3.8.3 Test the TLS Connection**

To test the TLS connection run the server as you would normally, for example:

SERVER: mydir> **netconfd-pro log-level=debug4 access-control=off**

Run **yangcli-pro** on the client and connect using the command show below:

CLIENT: mydir> **yangcli-pro** ... > connect user=<andy> server=<SERVER\_HOST> no-password transport=tls

NOTE: replace <andy> with your user name and <SERVER\_HOST> with the name or address of the server.

# <span id="page-26-0"></span>**3.9 Starting netconfd-pro with ypwatcher Program**

The **ypwatcher** is a program that provides monitoring mechanism to **netconfd-pro** server and its state. **Ypwatcher** program periodically checks the server's state and determine if the server is still running. If the server is no longer running it cleans up the state, restarts the server, and generates a syslog message.

The **ypwatcher** program will be launched by the server by default unless --**no-watcher** parameter will be specified or the program is already running.

The **ypwatcher** program is running continuously and attempting to restart the server any time it exits unexpectedly.

The **ypwatcher** program will be invoked automatically whether the server starts interactively or in the background mode:

• To start the server interactively, with **ypwatcher** program:

mydir> **netconfd-pro**

• To start the server interactively, with no **ypwatcher** program:

mydir> **netconfd-pro --no-watcher**

The **--watcher-interval** parameter specifies the sleep interval between **ypwatcher** program attempts to check availability of the server.

• To start the server interactively, with **ypwatcher** program and set the watcher interval:

mydir> **netconfd-pro --watcher-interval=10**

# <span id="page-27-0"></span>**A Appendix: Installed Files**

This section describes all the files and/or directories installed by the YumaPro packages.

# **A.1 --**

<span id="page-27-2"></span><span id="page-27-1"></span>Left blank intentionally.

# **A.2 YANG Modules**

- **/usr/share/yumapro/modules** directory contains all the YANG modules:
	- ietf/
	- netconfcentral/
	- test/
	- yumaworks/

# <span id="page-27-3"></span>**A.3 Shared Libraries**

This section describes the shared libraries needed for the server to operate.

- **/usr/lib/** directory contains the NCX and AGT libraries NOTE: /usr/lib64/ for Fedora and CentOS 64-bit systems
	- libyumapro\_agt.so.20.10
	- libyumapro\_mgr.so.20.10
	- libyumapro\_ncx.so.20.10
	- libyumapro\_subsys-pro.so.20.10
	- libyumapro\_ycli.so.20.10
- **/usr/lib/yumapro** directory contains the following files: NOTE: /usr/lib64/yumapro for Fedora and CentOS 64-bit systems
	- libietf-interfaces.so
	- libietf-yang-library.so
	- libif-linux.so
	- libsil-error.so
	- libtoaster.so
	- libyp\_show-example.so
	- libyp\_system-example.so
	- libyuma-arp.so
	- libyuma-interfaces.so
- libyuma-mysession.so
- libyuma-proc.so
- <span id="page-28-0"></span>◦ libyumaworks-server.so

# **A.4 Binary Programs**

This section describes the binary programs installed.

- **/usr/bin** directory contains the following programs:
	- make\_sil\_bundle
	- make\_sil\_dir\_pro
	- support-save-app
	- yangcli-pro
	- yangdiff-pro
	- yangdump-pro
	- yangdump-sdk
	- ypcontrol
	- ypwatcher
- **/usr/sbin** directory contains the following server programs:
	- netconfd-pro
	- netconf-subsystem-pro

# <span id="page-28-1"></span>**A.5 User Manual Pages**

- **/usr/share/man/man1** directory contains the following files:
	- make\_sil\_bundle.1.gz
	- make\_sil\_dir\_pro.1.gz
	- netconfd-pro.1.gz
	- netconf-subsystem-pro.1.gz
	- yangcli-pro.1.gz
	- yangdiff-pro.1.gz
	- yangdump-pro.1.gz
	- yangdump-sdk.1.gz
	- ypwatcher.1.gz

# **A.6 --**

<span id="page-29-1"></span><span id="page-29-0"></span>Left blank intentionally.

# **A.7 Sample Configuration Files**

- **/etc/yumapro** directory contains the following sample configuration files:
	- netconfd-pro-sample.conf
	- yangcli-pro-sample.conf
	- yangdiff-pro-sample.conf
	- yangdump-pro-sample.conf

# <span id="page-29-2"></span>**A.8 Developer Files**

- **/usr/include/yumapro** contains H files needed to compile SIL code so it can be loaded into the server at runtime.
	- agt/\*.h
	- ncx/\*.h
	- platform/procdefs.h
- **/usr/share/yumapro/src/libtoaster** directory is an example of a SIL implementation, with the following contents:
	- Makefile
	- src directory
		- $\blacksquare$  Makefile
		- toaster.c
		- toaster.c.start
		- toaster.h
		- toaster.h.start
	- bin directory
	- lib directory
- **/usr/share/yumapro/src/libsystem** directory is an example of a user external system API (yp-system) library with the following contents:
	- Makefile
	- src directory
		- Makefile
		- example-system.c
- example-system.h
- bin directory
- lib directory
- **/usr/share/yumapro/src/sil-error** directory in an example of a SIL library that can be used to force errors during editing transactions to help test corner-case error handling. It has the following contents:
	- Makefile
	- src directory
		- Makefile
		- sil-error.c
		- $\blacksquare$  sil-error.h
	- bin directory
	- lib directory
- **/usr/share/yumapro/src/libif-mib** directory is an example of the IF-MIB converted to YANG library that includes SIL cod**e** with the following contents:
	- Makefile
	- src directory
		- Makefile
		- IF-MIB.c
		- IF-MIB.h
	- bin directory
	- lib directory

# <span id="page-30-0"></span>**A.9 License and Packaging Information**

- **/usr/share/doc/yumapro** directory containing the following files:
	- AUTHORS
	- README
	- yumapro-legal-notices.pdf
	- <package-license-file>.pdf
- **/usr/share/doc/<package-name>** directory containing the following files. NOTE: This directory is only created by Ubuntu:
	- changelog.Debian.gz
	- copyright

# <span id="page-31-0"></span>**B Appendix: Next Steps**

After Installation you can start learning more about YumaPro SDK with a set of lessons can be found on the YumaWorks' Knowledge Base "Solutions – Server Developer – Getting Started" at: <https://yumaworks.freshdesk.com/solution/folders/1000229490>

# <span id="page-31-1"></span>**B.1 Solutions**

YumaWorks hosts a Knowledge Base with solutions to many Frequently Asked Questions (FAQs) located at: **<https://yumaworks.freshdesk.com/solution/categories>**

The Knowledge Base has the following sections:

- General
- netconfd-pro
- yangcli-pro
- YANG
- Server Developer

# <span id="page-31-2"></span>**B.2 More Documentation**

- YumaPro Quickstart Guide:
	- **/usr/share/doc/yumapro/pdf/yumapro-quickstart-quide.pdf**
- YumaPro Common User Manual:
	- ◦ **/usr/share/doc/yumapro/pdf/yumapro-user-cmn-manual.pdf**
- YumaPro Program Specific User Manuals:
	- ◦ **/usr/share/doc/yumapro/pdf/yumapro-netconfd-manual.pdf**
	- ◦ **/usr/share/doc/yumapro/pdf/yumapro-yangcli-manual.pdf**
	- ◦ **/usr/share/doc/yumapro/pdf/yumapro-yangdiff-manual.pdf**
	- ◦ **/usr/share/doc/yumapro/pdf/yumapro-yangdump-manual.pdf**
	- **/usr/share/doc/yumapro/pdf/yumapro-ypclient-manual.pdf**
- YumaPro Developer Manuals:
	- ◦ **/usr/share/doc/yumapro/pdf/yumapro-dev-manual.pdf**
	- **/usr/share/doc/yumapro/pdf/yumapro-ypsystem-api-guide.pdf**
	- **/usr/share/doc/yumapro/pdf/yumapro-api-quickstart-guide.pdf**
	- **/usr/share/doc/yumapro/pdf/yumapro-yocto-quickstart-guide.pdf**
- **/usr/share/doc/yumapro/pdf/yumapro-ypshow-api-guide.pdf**
- **/usr/share/doc/yumapro/pdf/yumapro-ypsnmp-manual.pdf**

# <span id="page-32-1"></span>**B.3 Unix 'man' pages**

The unix 'man' program can be used to get documentation about each program. For example:

- **man yangcli-pro**
- **man yangdump-pro**
- **man yangdump-sdk**
- **man yangdiff-pro**
- **man netconfd-pro**
- **man netconf-subsystem-pro**
- **man make\_sil\_dir\_pro**
- **man make\_sil\_bundle**
- <span id="page-32-0"></span>• **man ypwatcher**

# **B.4 Program --help option**

Each program also has extensive help information available with the **--help** CLI parameter. For example:

- **yangcli-pro --help**
- **yangdump-pro --help**
- **yangdiff-pro --help**
- **netconfd-pro --help**